Mag alleen gekopieerd worden voor gebruik binnen de school van 'gebruiker'. Zie ook de abonnementsvoorwaarden van Leapo.

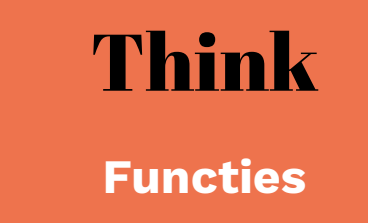

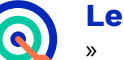

# **Leerdoelen**

- » Je weet de verschillen tussen de blokken uit het menu 'Functies'.
- » Je kunt de blokken uit het menu 'Functies' gebruiken in een programma.

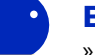

### **Benodigde Blocks**

- » Blokprogrammeren
- » mBot
- » Actie
- » Tonen
- » Herhaalblokken
- » Als-dan-blokken

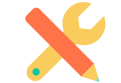

# **Benodigdheden**

» Computer met mBlock 5 » mBot

# **Wat is het?**

In het menu 'Functies' vind je een heleboel verschillende blokken. Met deze blokken kun je waardes bij elkaar optellen of aftrekken en met elkaar vermenigvuldigen of delen. Daarnaast kun je een willekeurig getal laten kiezen en werken met waardes die groter, kleiner of gelijk zijn dan/aan een getal. Andere functies zorgen dat er aan twee voorwaarden, aan de ene of de andere voorwaarde of dat er juist niet aan een voorwaarde wordt voldaan. Als laatste kun je functies ook gebruiken om bijvoorbeeld waardes af te ronden.

### **Hoe werkt het?**

De blokken uit het menu 'Functies' kun je niet los gebruiken. Je hebt andere blokken nodig om de functies te gebruiken. Aan de vorm van de functies kun je zien in welk blok ze passen. Wanneer je meerdere functies met elkaar combineert, kun je de mBot verschillende acties uit laten voeren afhankelijk van de voorwaarde waaraan wel of niet wordt voldaan. Door een herhaalblok te gebruiken, zorg je dat er continu wordt gemeten of er wel of niet aan de voorwaarde wordt voldaan.

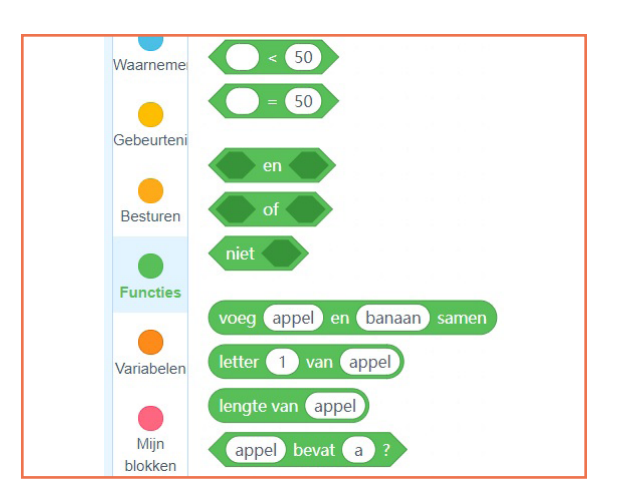

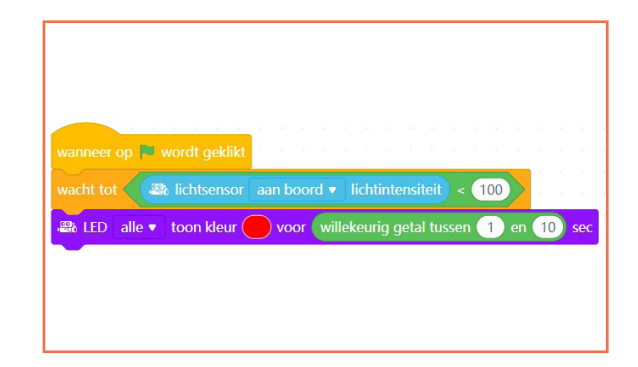

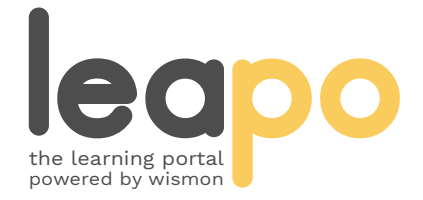

Mag alleen gekopieerd worden voor gebruik binnen de school van 'gebruiker'. Zie ook de abonnementsvoorwaarden van Leapo.

# Functieblokken

# **Wat is het?**

Er zijn verschillende functieblokken:

- 1. 'waarde 1' + 'waarde 2': telt twee waardes bij elkaar op.
- 2. 'waarde 1' 'waarde 2': trekt de tweede waarde van de eerste waarde af.
- 3. 'waarde 1' \* 'waarde 2': vermenigvuldigt twee waardes met elkaar.
- 4. 'waarde 1' / 'waarde 2': deelt de eerste waarde door de tweede waarde.

# **Hoe werkt het?**

De functieblokken '+', '-'. '\*' en '/' kun je gebruiken om rekenkundige bewerkingen uit te voeren met twee waardes. Een waarde kan een variabele, een waarde die een sensor meet of een zelf gekozen getal zijn.

Kies in het menu onder 'Gebeurtenissen' een startblok en sleep het naar het script.

Plaats een blok uit het menu 'Tonen' of 'Actie' waar een van de vier functies in past onder een startblok en kies een functieblok om in het toon- of actieblok te plaatsen. Vul de waardes in. Met het blok 'willekeurig getal' uit het menu 'Functies' wordt de waarde willekeurig bepaald.

Voer de startactie uit. De rekenkundige bewerking wordt nu binnen je toon- of actieblok uitgevoerd.

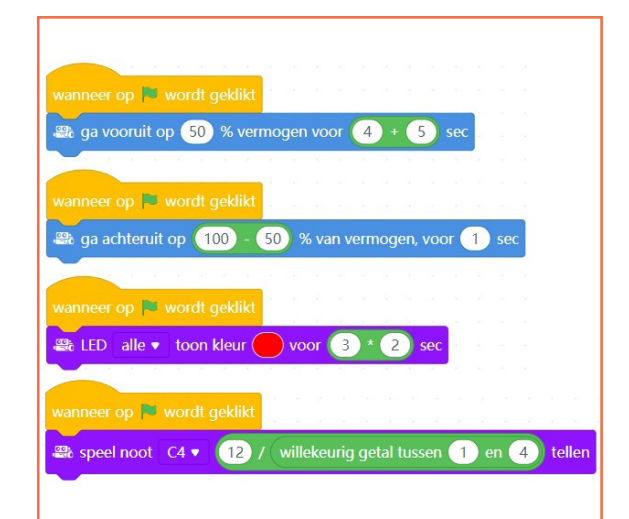

### **Oefenopdracht**

Laat de mBot tien seconden op 100% van het vermogen vooruit rijden en daarna vijf seconden lang een groen licht tonen. Zorg dat de mBot daarna acht seconden achteruit rijdt op 75% van het vermogen en eindigt met het afspelen van een noot voor vijf seconden. Gebruik alle vier de functies.

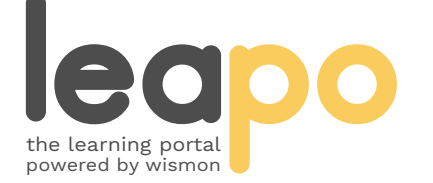

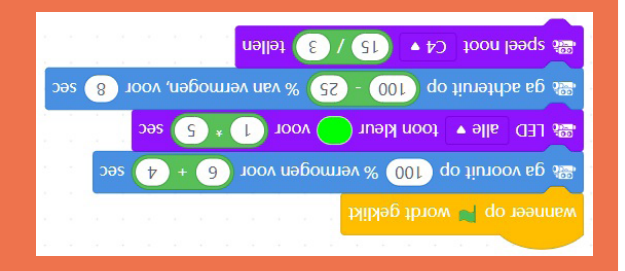

Mag alleen gekopieerd worden voor gebruik binnen de school van 'gebruiker'. Zie ook de abonnementsvoorwaarden van Leapo.

# Functieblokken

# **Wat is het?**

Er zijn verschillende functieblokken:

- 1. 'waarde' > 'gekozen waarde': checkt of een waarde groter is dan jouw gekozen waarde.
- 2. 'waarde' < 'gekozen waarde': checkt of een waarde kleiner is dan jouw gekozen waarde.
- 3. 'waarde' = 'gekozen waarde': checkt of een waarde gelijk is aan jouw gekozen waarde.

### **Hoe werkt het?**

De functieblokken '>', '<' en '=' vergelijken waardes met elkaar. Dit kan een variabele, een waarde die een sensor meet of een zelf gekozen getal zijn.

Kies in het menu onder 'Gebeurtenissen' een startblok en sleep het naar het script.

Plaats een blok uit het menu 'Besturen' waar een van de drie functies in past onder een startblok, kies een blok uit het menu 'Waarnemen' om links in de functie te plaatsen en pas het getal 50 aan naar de waarde die je wilt vergelijken.

Ga naar het menu 'Tonen' of 'Actie' en plaats het blok/de blokken dat/die na het voldoen aan de voorwaarde uitgevoerd moet(en) worden in of onder het bestuurblok.

Voer de startactie uit. Wanneer aan de voorwaarde uit het functieblok wordt voldaan, word(en) je toonen/of actieblok(en) uitgevoerd.

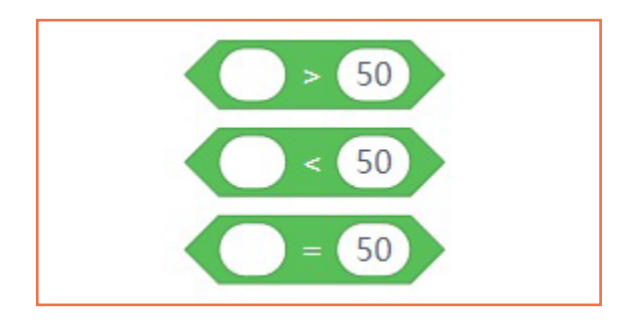

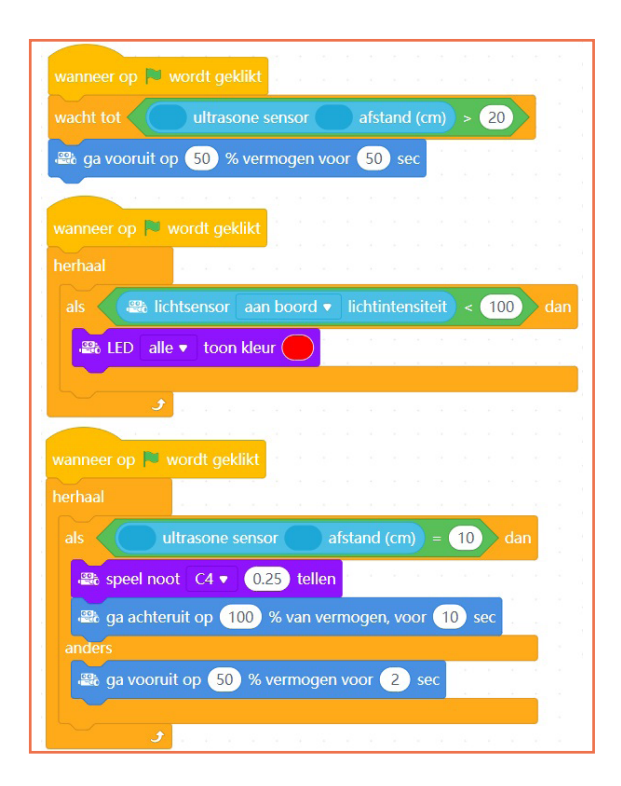

# **Oefenopdracht**

Zorg dat de mBot naar voren blijft rijden totdat hij een object op een afstand kleiner dan een door jou gekozen waarde waarneemt. Laat de mBot daarna eerst een rood licht tonen en vervolgens zo snel mogelijk een aantal seconden achteruit rijden.

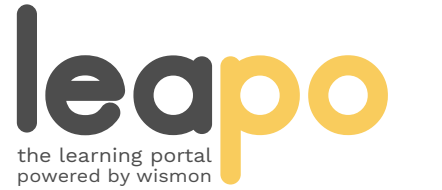

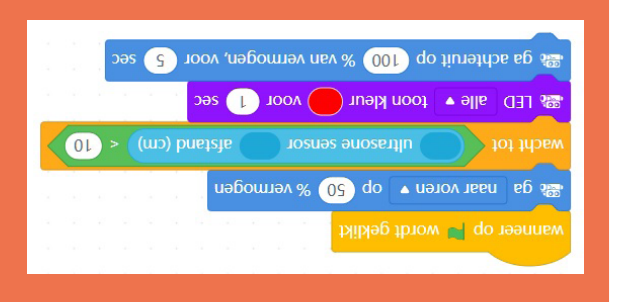

Mag alleen gekopieerd worden voor gebruik binnen de school van 'gebruiker'. Zie ook de abonnementsvoorwaarden van Leapo.

# Functieblokken

# **Wat is het?**

Er zijn verschillende functieblokken:

- 1. 'voorwaarde 1' en 'voorwaarde 2': checkt of er aan beide voorwaardes wordt voldaan.
- 2. 'voorwaarde 1' of 'voorwaarde 2': checkt of er aan minimaal een van de twee voorwaardes wordt voldaan.
- 3. niet 'voorwaarde': checkt of er niet aan de voorwaarde wordt voldaan.

# **Hoe werkt het?**

De functieblokken 'en', 'of' en 'niet' kun je gebruiken om te kijken of er aan voorwaardes wordt voldaan. Dit kan een waarneming of een functie zijn.

Kies in het menu onder 'Gebeurtenissen' een startblok en sleep het naar het script.

Plaats een blok uit het menu 'Besturen' waar een van de drie functies in past onder een startblok en kies blokken uit het menu 'Waarnemen' en/of 'Functies' om in de functie te plaatsen.

Ga naar het menu 'Tonen' of 'Actie' en plaats het blok/de blokken dat/die na het (niet) voldoen aan de voorwaarde(s) uitgevoerd moet(en) worden in of onder het bestuurblok.

Voer de startactie uit. Wanneer aan de voorwaarde uit het functieblok wordt voldaan, word(en) je toonen/of actieblok(en) uitgevoerd.

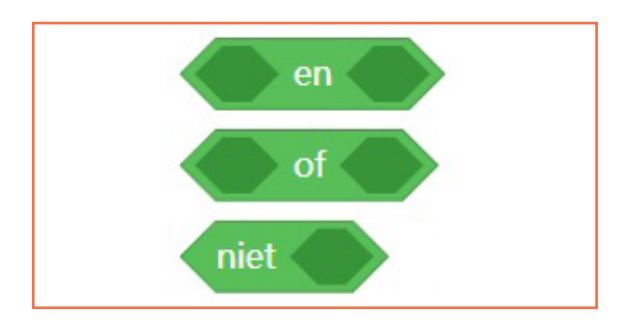

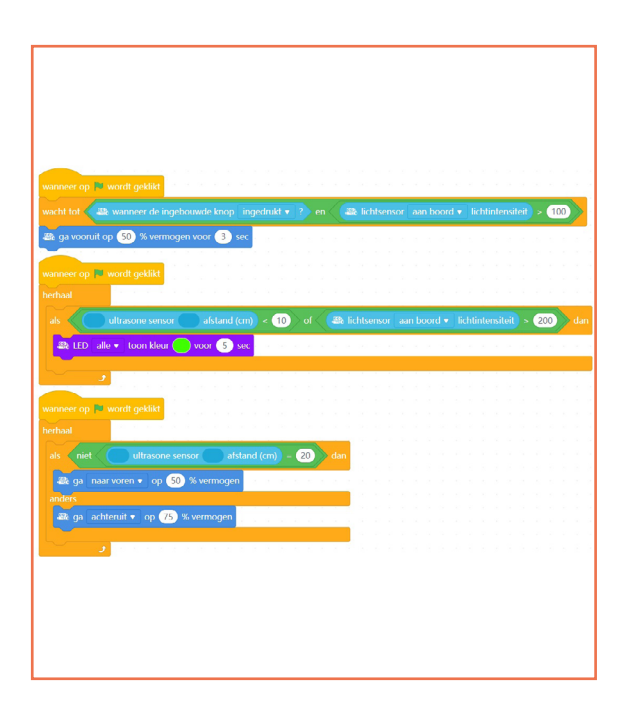

### **Oefenopdracht**

Zorg dat de mBot minimaal één seconde een rood licht laat zien en daarna een aantal seconden op volle kracht achteruit rijdt als de ultrasoonsensor een object of lichtintensiteit kleiner dan een door jou gekozen waarde waarneemt. Laat de mBot anders eerst een groen licht tonen en vervolgens rustig vooruit rijden.

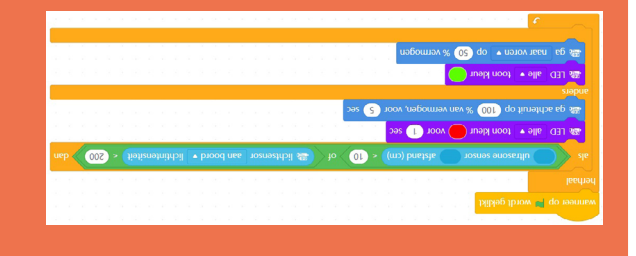

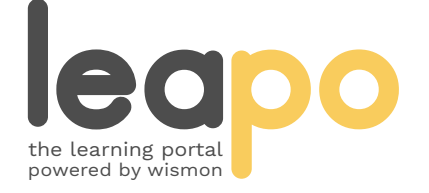

Mag alleen gekopieerd worden voor gebruik binnen de school van 'gebruiker'. Zie ook de abonnementsvoorwaarden van Leapo.

# Functieblokken

# **Wat is het?**

Er zijn verschillende functieblokken:

- 1. voeg 'reeks 1' en 'reeks 2' samen: verbindt twee reeksen met elkaar.
- 2. letter 'waarde' van 'reeks': geeft het opgegeven teken van de reeks aan.
- 3. lengte van 'reeks': geeft aan hoe lang de reeks is.
- 4. 'reeks' bevat 'waarde': checkt of een reeks een bepaalde waarde bevat.

# **Hoe werkt het?**

De functieblokken 'voeg samen', 'letter van', 'lengte van' en 'bevat' kun je gebruiken om tekenreeksen samen te voegen of met tekenreeksen te experimenteren.

Ga in het navigatiepanel naar 'Sprites', kies in het menu onder 'Gebeurtenissen' een startblok en sleep het naar het script.

Kies een zeg- of denkblok uit het menu 'Uiterlijken' en sleep functie 1, 2 of 3 in het blok. Gebruik voor functie 4 eerst het vraagblok uit het menu 'Waarnemen' en daarna een alsdan-blok. Sleep het blok 'antwoord' in de functie en bepaal welke actie de sprite moet uitvoeren als aan de voorwaarde wordt voldaan. Vink 'antwoord' aan in het menu als je het gegeven antwoord bij je sprite in beeld wilt zien en vul de reeksen en waardes in.

Voer de startactie uit. De sprite zegt nu het antwoord of stelt je vraag.

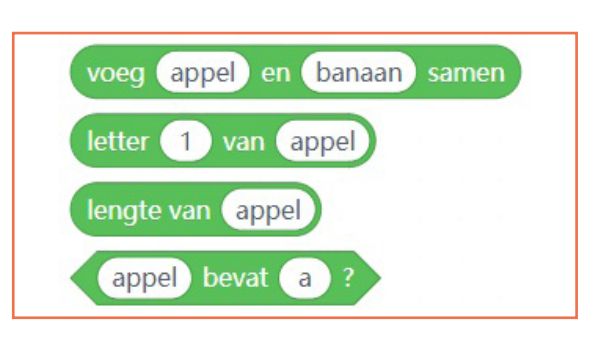

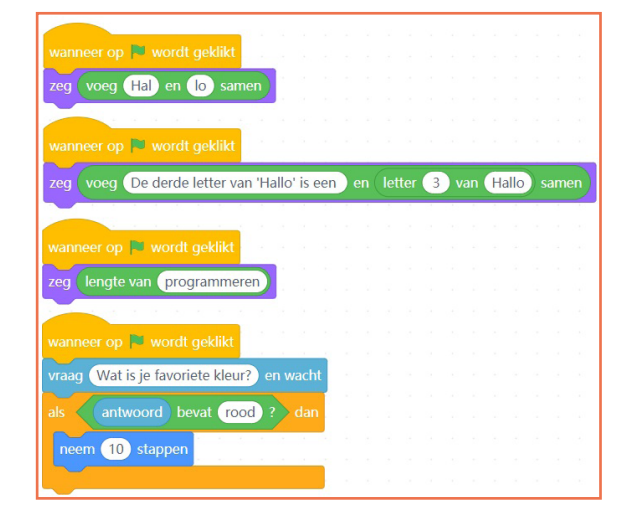

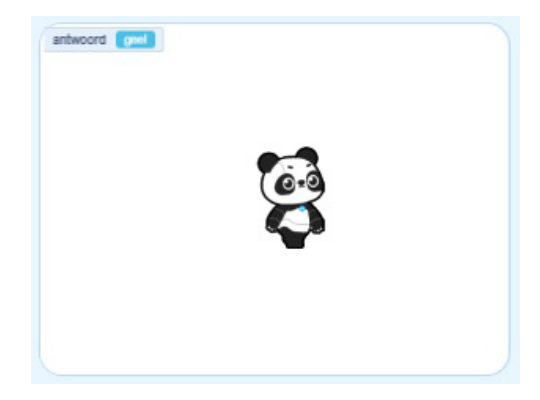

# **Oefenopdracht**

Laat de sprite een vraag stellen. Zorg dat als het goede of door jouw gekozen antwoord wordt gegeven een geluid te horen is. Laat de sprite in alle andere gevallen iets zeggen.

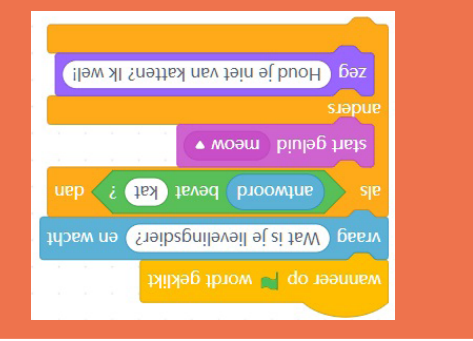

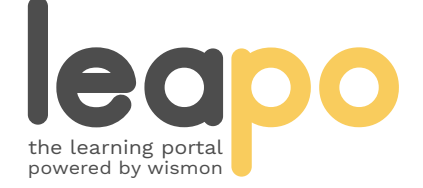

Mag alleen gekopieerd worden voor gebruik binnen de school van 'gebruiker'. Zie ook de abonnementsvoorwaarden van Leapo.

# Functieblokken

# **Wat is het?**

Er zijn verschillende functieblokken:

- 1. 'waarde 1' en 'waarde 2': geeft de rest van twee waardes.
- 2. afgerond 'waarde': rond het getal af naar het dichtsbijzijnde hele getal.
- 3. 'functie' van 'waarde': berekent de waarde aan de hand van de gekozen functie.

#### **Hoe werkt het?**

De functieblokken 'mod', 'afgerond' en 'opdracht van' kun je gebruiken om waardes te berekenen.

Ga in het navigatiepanel naar 'Sprites', kies in het menu onder 'Gebeurtenissen' een startblok en sleep het naar het script.

Kies een zeg- of denkblok uit het menu 'Uiterlijken' en sleep functie 1, 2 of 3 in het blok.

Bepaal met welke getallen je wilt rekenen en vul deze in de functie in. Wanneer je een getal met één of meer decimalen wilt gebruiken, moet je een punt gebruiken (1.23).

Voer de startactie uit. De sprite zegt nu het antwoord.

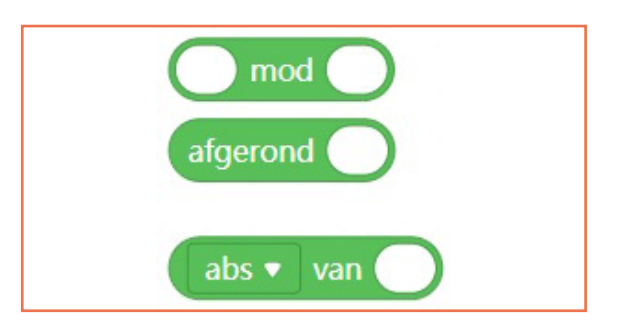

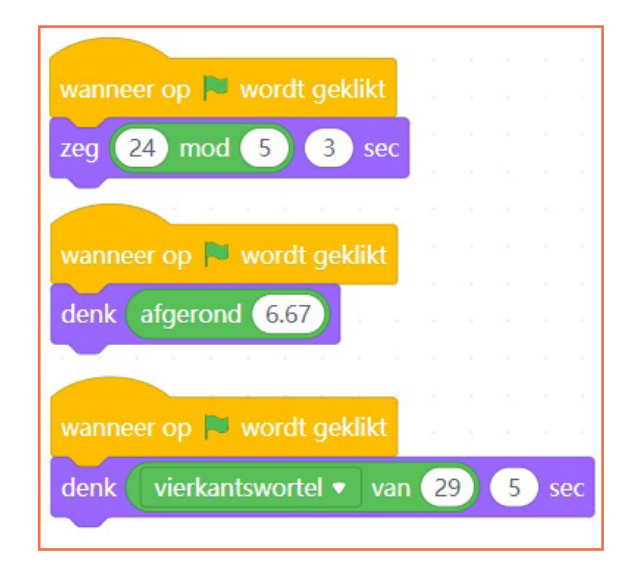

#### **Oefenopdracht**

Laat de sprite een getal berekenen door een van de drie functies te gebruiken. Zorg dat de sprite iets zegt bij een waarde die groter is dan een door jouw gekozen getal en laat de sprite iets anders zeggen bij waardes die kleiner zijn. Laat de sprite elke twee seconden een nieuw getal beoordelen.

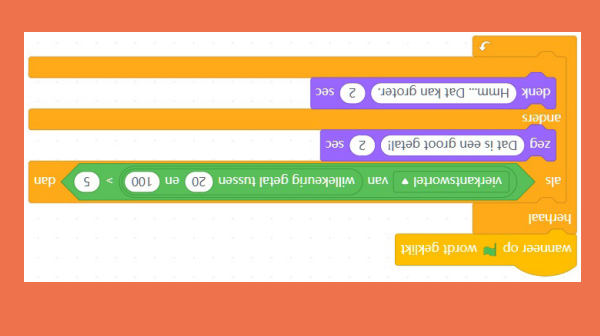

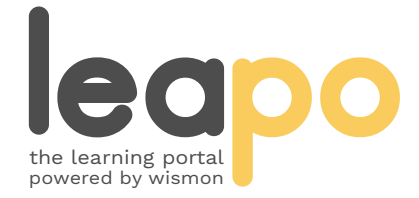